## **智行理财网** BitgetAPP打不开 Bitget官方平台可以做什么

 有时候有些用户会遇到BitgetAPP打不开的问题。这些问题可能是由许多因素引起 的,例如网络延迟、服务器负载、设备兼容性等。因此,为了避免这些问题,我们 可以采取以下措施:

1.检查网络连接。确保您的设备连接到了可靠的网络。如果网络连接不稳定,您可 以尝试断开并重新连接网络,或者将该设备连接到其他网络上。

 2.清除APP缓存。BitgetAPP可能会积累数据和缓存,这可能导致APP反应迟缓或 无法打开。因此,在应用出现问题之前,我们建议您定期清理缓存和数据,以确保 应用程序的最佳表现。

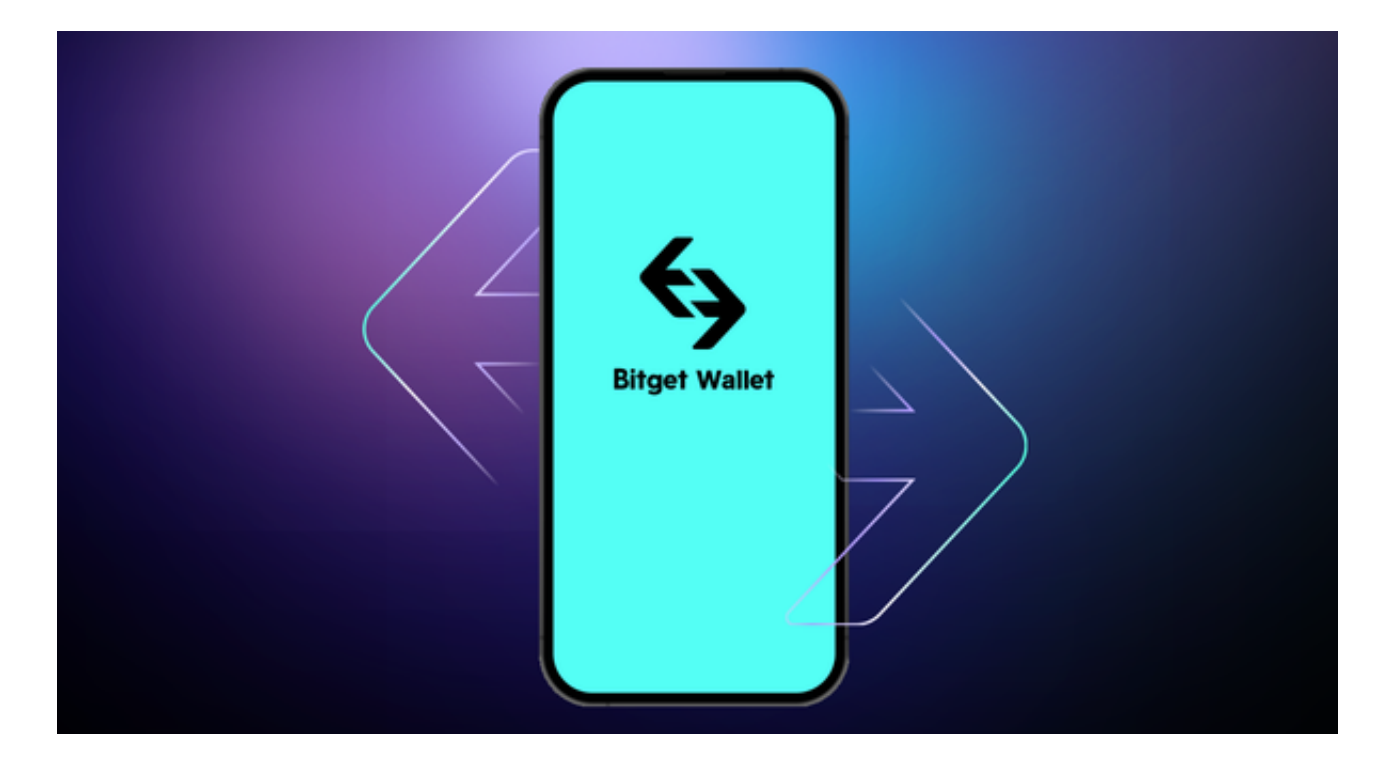

 3.检查设备兼容性。如果您遇到问题,有可能是因为您的设备不兼容BitgetAPP, 或BitgetAPP版本过低无法支持当前的系统版本。在这种情况下,我们建议您升级 设备操作系统或更新BitgetAPP。

如果您遇到BitgetAPP打不开的问题,请不要惊慌。通过以上措施,相信您可以很 快地恢复应用程序正常运行。同时,在使用数字货币交易平台时,请保持谨慎,并 注意保护您的数字资产安全,以免造成不必要的损失。

 如果用户在交易过程中遇到任何问题,可以联系客服中心,如果充值完成后用户 没有收到加密货币,用户可以联系第三方服务供应商,它们的联系方式可以在交易 细节中找到,通常这是最快的方式。

## **智行理财网** BitgetAPP打不开 Bitget官方平台可以做什么

安卓手机下载安装:打开Bitget的官方网站,如尚未拥有帐号,可注册一个新帐号 单击下载图标,用手机扫描出现的二维码,建议用浏览器进行扫码,微信扫码可 能会出现网页停止访问的情况,请点击本地下载,再按提示进行下载安装即可。

如果不是用浏览器扫码,那么也许要单击右上方的图标,选择在浏览器打开,再 点击本地下载,普通下载,根据需要完成下载安装工作。

 苹果手机下载安装:中国大陆地区Apple ID无法直接在App Store下载Bitget的App,非中国内地Apple ID可以下载使用Bitget的App。

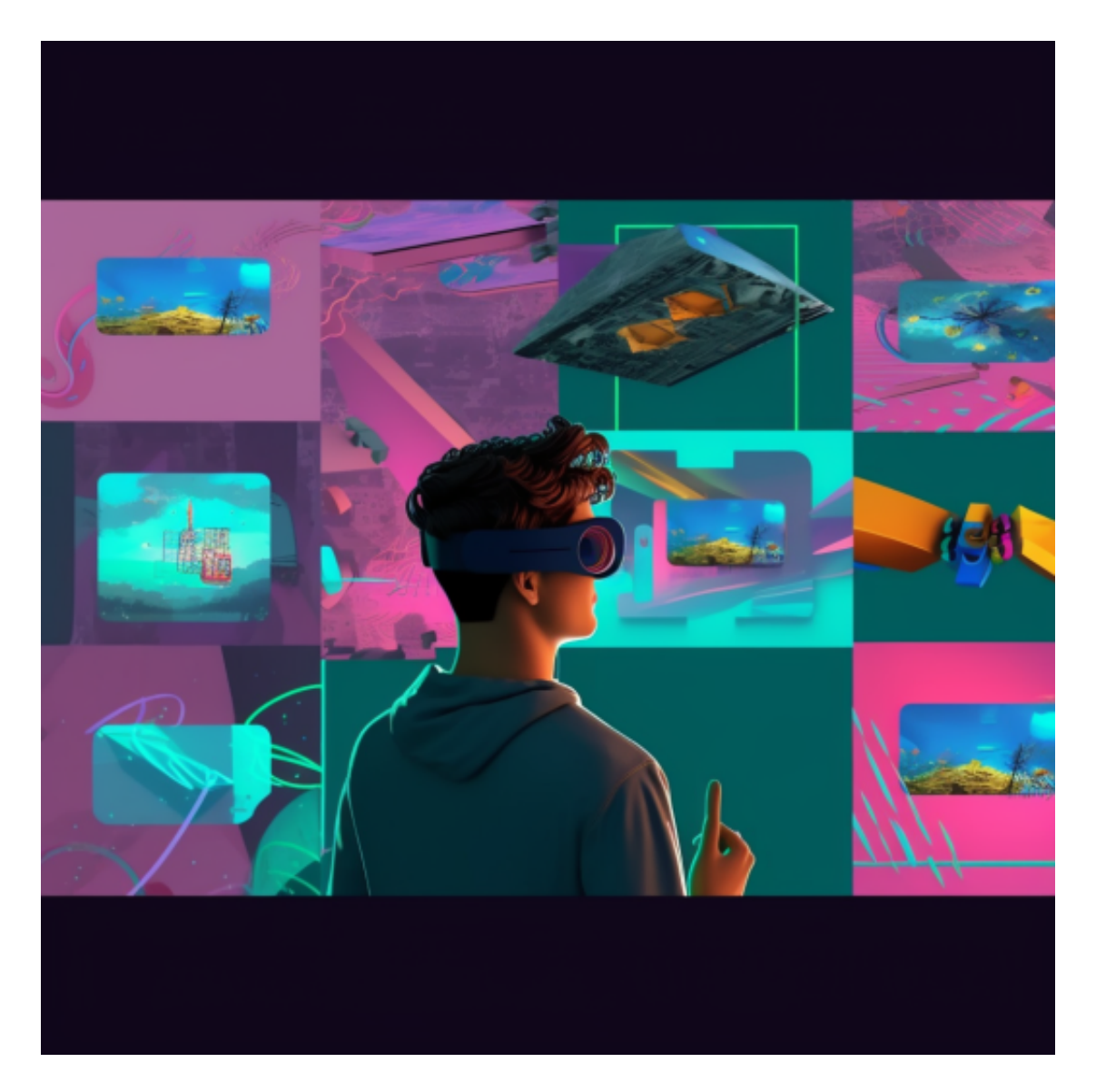

第一步:注册海外Apple ID

1.在浏览器中进入注册新Apple ID的页面。2.填写相关信息:所选区域;邮箱地址

应该是之前没有注册过的苹果账号,手机号应该是有效且在用的,后面是用来接收 验证码的。都填好了,点击接着。3.邮箱和短信会先后收到六位数字的验证码,根 据提示输入验证码后注册海外Apple ID。

第二步:用海外Apple ID下载Bitget软件

1.进入AppStore,退出原账号,登录新注册的账号。因为是新ID,所以会出现提 示,请点击查看并勾选同意进入下一页。2.填写信息,然后进入下一页。3.登录后 ,在App Store中搜索Bitget即可下载正版Bitget软件。